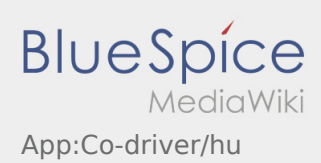

## Inhaltsverzeichnis

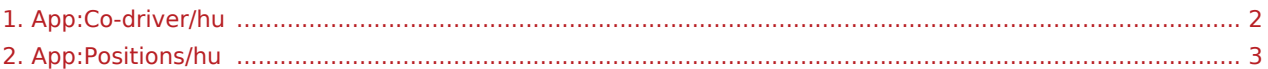

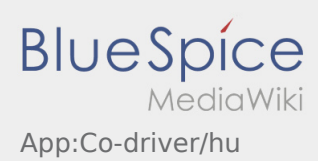

## <span id="page-1-0"></span>**Második sofőr aktiválása**

- Két sofőrös jármű esetén a sofőr aktiválni tudja a második sofőr App-ját, hogy egyidejűleg használni tudják azt.
- $\bullet$  Második sofőrt a : gombon keresztül tud aktiválni.

Mindkét sofőrnek ki kell választania a "Második sofőr aktiválása" gombot. A sofőrnek be kell szkennelnie a második sofőr vonalkódját. Sikeres aktiválás után mindkét sofőr intézni tudja a [megbízás feldolgozását](#page-2-0) az App-ban.

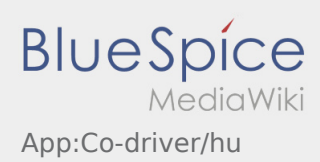

## <span id="page-2-0"></span>**E** Megbízások listája

A megbízások listája megmutatja az összes esedékes megbízáspozíciót.

A megbízás feldolgozását csak akkor tudja elkezdeni, ha az összes pozíciót elolvasta. A lista a pozíción belül oldalra helyezhető.